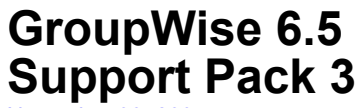

November 30, 2004

# **Overview**

The information in this Readme file pertains to Novell<sup>®</sup> GroupWise<sup>®</sup> 6.5 Support Pack 3. This Support Pack contains updates for all components contained in the GroupWise 6.5 product. However, this Support Pack does not contain updates for GroupWise Messenger. GroupWise Messenger 1.0 Support Pack 3 is a separate download.

GroupWise 6.5 Support Pack 3 combines the NetWare®, Linux\*, and Windows\* GroupWise 6.5 software into a single Support Pack. The NetWare and Windows software is provided in one set of downloads; the Linux software, including the Cross-Platform client for Linux and Macintosh\*, is provided in a separate set of downloads.

For information on the latest Support Pack issues, see the [GroupWise 6.5 Support Pack 3 Readme](http://support.novell.com/cgi-bin/search/searchtid.cgi?/10093964.htm)  [Addendum](http://support.novell.com/cgi-bin/search/searchtid.cgi?/10093964.htm) (http://support.novell.com/cgi-bin/search/searchtid.cgi?/10093964.htm).

# **1.0 NetWare/Windows: Support Pack Installation**

# **1.1 GroupWise Version Information**

GroupWise 6.5 Support Pack 3 can be applied to the following GroupWise versions in your software distribution directory on NetWare or Windows:

- GroupWise 6.5 (original version)
- GroupWise 6.5.1 (Support Pack 1)
- GroupWise 6.5.2 (Support Pack 2)

When you update the software distribution directory, all GroupWise components must be updated to keep them at the same version level.

# **1.2 Prerequisites**

Before installing GroupWise 6.5 Support Pack 3:

- Ensure that the network login account used to apply the Support Pack has Read, Write, Create, and Erase rights to the GroupWise software distribution directory.
- Ensure that users do not access the software distribution directory during the update process.
- Verify that the GroupWise software distribution directory and files are not flagged Read-Only.

# **1.3 Downloading and Installing the NetWare/Windows Support Pack**

GroupWise 6.5 Support Pack 3 is available as two self-extracting (.exe) files, one for administrative files and one for Windows client files. English-only and multilingual versions are available. You can download the Support Pack from the [GroupWise 6.5 Product Updates page](http://support.novell.com/filefinder/16963/index.html) (http://support.novell.com/filefinder/16963/index.html).

## **1.3.1 Downloading the Installing the Administration Software**

- 1 From the list of Support Packs, download GroupWise 6.5 Admin SP3 (gw653e.exe for English only or gw653m.exe for multilingual) into a temporary directory.
- 2 Extract the .exe file into a directory at the root of your local drive or to a network server drive that can handle long pathnames.

The compressed file contains directory paths that could exceed DOS limits.

- 3 In Windows, click Start > Run > Browse, then locate the directory where you extracted the Support Pack files.
- 4 Select the setup.exe file, then click OK to run the GroupWise Installation Advisor.
- **5** Click Create or Update a GroupWise system.
- 6 Follow the on-screen instructions provided in the GroupWise Installation Advisor to update the software distribution directory and the administration, agent, and client software that is in production.
- **7** After applying the Support Pack on NetWare servers where GroupWise agents are running, restart the servers to ensure that all updated NLMTM programs are loaded.

This resolves any errors you might see during the update process.

For complete installation instructions, see the *GroupWise 6.5 Installation Guide* at the [GroupWise](http://www.novell.com/documentation/gw65)  [6.5 Documentation Web site](http://www.novell.com/documentation/gw65) (http://www.novell.com/documentation/gw65).

#### **1.3.2 Downloading and Installing the Windows Client Software**

- 1 From the list of Support Packs, download GroupWise 6.5 Client SP3 (gw653ce.exe for English only or gw653cm.exe for multilingual) into a temporary directory on your workstation.
- 2 Extract the .exe file into a directory at the root of your local drive.

The compressed file contains directory paths that could exceed DOS limits.

- 3 In Windows, click Start > Run > Browse, then locate the directory where you extracted the Support Pack files.
- 4 Select the setup.exe file, then click OK to run the GroupWise client Setup program.
- 5 Follow the on-screen instructions provided in the GroupWise client Setup program to update the client software on your workstation.

For complete installation instructions, see the *GroupWise 6.5 Installation Guide* at the [GroupWise](http://www.novell.com/documentation/gw65)  [6.5 Documentation Web site](http://www.novell.com/documentation/gw65) (http://www.novell.com/documentation/gw65).

# **2.0 Linux: Support Pack Installation**

# **2.1 GroupWise Version Information**

GroupWise 6.5 for Linux Support Pack 3 can be applied to the following GroupWise versions in your software distribution directory:

- GroupWise 6.5 for Linux (original version)
- GroupWise 6.5.2 for Linux (Support Pack 2)

The GroupWise 6.5 for Linux software distribution directory must already exist in order to install Support Pack 3. When you update the software distribution directory, all GroupWise components must be updated to keep them at the same version level.

# **2.2 Downloading and Installing the Linux Support Pack**

GroupWise 6.5 for Linux Support Pack 3 is available as compressed tar files, one for the GroupWise administration software, one for the Cross-Platform client for Linux, and one for the Cross-Platform client for Macintosh. All languages are included. You can download the Support Pack from the [GroupWise 6.5 Product Updates page](http://support.novell.com/filefinder/16963/index.html) (http://support.novell.com/filefinder/16963/ index.html).

## **2.2.1 Downloading and Installing the Administration Software**

The administration software includes the GroupWise agents and the GroupWise Administrator snap-in to ConsoleOne<sup>®</sup>.

- 1 Download the compressed tar file (gw653lnx.tar.gz) to a temporary directory on your Linux server.
- 2 In a terminal window at your Linux server, change to the temporary directory, then use the following commands to uncompress and untar the downloaded file:

**gzip -d gw653lnx.tar.gz tar -xvf gw653lnx.tar**

The result is a directory named gw653lnx.

- **3** Change to the gw653lnx directory.
- 4 Enter the following command:

**xhost + localhost**

- 5 In the same window, become root by entering **su** and the root password.
- **6** Start the GroupWise Installation Advisor:
	- **./install**
- **7** Click Create or Update a GroupWise System.
- 8 Follow the on-screen instructions to update the software distribution directory and the administration and agent software that is in production.

For complete installation instructions, see the *GroupWise 6.5 Installation Guide* at the [GroupWise](http://www.novell.com/documentation/gw65)  [6.5 Documentation Web site](http://www.novell.com/documentation/gw65) (http://www.novell.com/documentation/gw65).

## **2.2.2 Downloading and Installing the Cross-Platform Client for Linux**

- 1 Download the compressed tar file (gw653clnx.tar.gz) to a temporary directory on your Linux workstation.
- **2** In a terminal window at your Linux workstation, change to the temporary directory, then use the following commands to uncompress and untar the downloaded file:

```
gzip -d gw653clnx.tar.gz
tar -xvf gw653clnx.tar
```
The result is a directory named gw653clnx.

- **3** Change to the gw653clnx directory.
- 4 Run the GroupWise Setup Advisor to install the GroupWise Cross-Platform client software:

**./install**

5 To start the Cross-Platform client after installation, click the GroupWise icon on your Linux desktop.

For complete installation instructions, see the *GroupWise 6.5 Installation Guide* at the [GroupWise](http://www.novell.com/documentation/gw65)  [6.5 Documentation Web site](http://www.novell.com/documentation/gw65) (http://www.novell.com/documentation/gw65).

#### **2.2.3 Downloading and Installing the Cross-Platform Client for Macintosh**

- 1 Download the StuffIt file (gw653cmac.sit) to a temporary directory on your Macintosh workstation.
- 2 At your Macintosh workstation, browse to the gw653cmac.sit file.
- 3 Double-click the gw653cmac.sit file to uncompress the downloaded file.

The result is a directory named gw653cmac.

- 4 Change to the gw653cmac directory.
- 5 Double-click the GroupWise.app.sit file to install the GroupWise Cross-Platform client software.
- 6 To start the Cross-Platform client after installation, click the GroupWise icon on your Macintosh desktop.

For complete installation instructions, see the *GroupWise 6.5 Installation Guide* at the [GroupWise](http://www.novell.com/documentation/gw65)  [6.5 Documentation Web site](http://www.novell.com/documentation/gw65) (http://www.novell.com/documentation/gw65).

# **3.0 Installation Issues**

# **3.1 General Installation Issues**

## **3.1.1 WebAccess and Monitor on the Same Web Server**

The WebAccess Application, WebPublisher Application, and Monitor Application share a common library. If you plan to run these applications on the same Web server, you must update all three before any of them can work properly.

#### **3.1.2 Wireless Device Support for WebAccess and Monitor**

The GroupWise® WebAccess and Monitor software included in GroupWise 6.5 Support Pack 3 supports the following wireless devices:

- WAP-enabled wireless devices that use HDML 3 or WML 1.1 compatible microbrowsers
- ◆ Palm OS<sup>\*</sup> devices

We are continually evaluating and adding support. As we add support for additional devices, we post the updates on the Novell [GroupWise Wireless page](http://www.novell.com/wireless) (http://www.novell.com/wireless). We encourage you to check this site frequently for updates and news.

#### **3.1.3 Additional Installation Issues**

Platform-specific installation issues are listed in separate sections below. Installation issues for individual GroupWise components are located under the heading for each component.

# **3.2 NetWare/Windows Installation Issues**

#### **3.2.1 Recommendation for Overwriting Newer Files**

When the gwpo.dc and ngwguard.dc files from the original Novell<sup>®</sup> GroupWise 6.5 release are installed, they receive the date and time when they are installed rather than retaining their original date and time. As a result, they might have a newer date and time than the ngwguard.dc files in Support Pack 3. If they do, you receive the following message:

"The files you are installing are older than the files on your system. Do you want to replace these files?"

Typically you should respond No to such a prompt, but in this case you should respond Yes so that the Support Pack version of the .dc files is installed. If necessary, you can manually copy these files from the original *GroupWise 6.5 Administration* CD to the corresponding location in the software distribution directory:

\po\ngwguard.dc \client\win32\ngwguard.dc

You might also see this message if you are installing GroupWise 6.5 Support Pack 3 as an update to GroupWise 6 where Support Pack 3 or later has been installed. Again, respond Yes to overwrite newer files.

As an alternative, you can create a new software distribution directory for the GroupWise 6.5 Support Pack 3 files.

#### **3.2.2 Problem Installing from a Windows XP Service Pack 2 Machine**

When installing any GroupWise agent (Post Office Agent, Message Transfer Agent, Internet Agent, WebAccess Agent, Monitor Agent) to a NetWare<sup>®</sup> server from a Windows\* XP machine where Service Pack 2 has been installed, you must have the Novell Client<sup> $M$ </sup> 4.90 SP2 or later installed on the Windows machine. If you have an earlier Novell Client, the GroupWise Installation Advisor claims that it cannot find some of the directories to which you want to install software.

## **3.2.3 Windows 2000 Service Pack 2 or Later Required for Agents**

If the GroupWise Post Office Agent, Message Transfer Agent, Internet Agent, and WebAccess Agent are installed on Windows 2000 and the GroupWise domain and/or post office directories accessed by the agents are on NetWare servers, you need to apply Windows 2000 Service Pack 2 or later on the Windows servers. You can download Windows 2000 Service Packs from [Microsoft\\*](http://windowsupdate.microsoft.com) (http://windowsupdate.microsoft.com).

NOTE: If, as required with the initial release of GroupWise 6, you already installed Microsoft HotFix Q266066 on all Windows 2000 servers where GroupWise agents run, you do not need to apply Windows 2000 Service Pack 2 or later.

#### **3.2.4 GroupWise Version Compatibility**

If you still have GroupWise 4.1 domains or post offices in your GroupWise system, you must update them to at least GroupWise 5.2 before updating your primary domain to GroupWise 6.5. If you try to update a 4.1 domain or post office to 6.5 after the primary domain has already been updated to 6.5, you need to rebuild each 4.1 secondary domain database using the GroupWise 6.5 Support Pack 3 snap-ins to ConsoleOne<sup>®</sup>, and you also need to have each rebuilt secondary domain database manually edited by Novell Support before it will function correctly with the 6.5 primary domain.

# **3.3 Linux Installation Issues**

## **3.3.1 SUSE LINUX Enterprise Server 9**

The GroupWise agents are now supported on SUSE<sup>®</sup> LINUX Enterprise Server (SLES) 9.

You can also run ConsoleOne on SLES 9 with the proper preparation.

If ConsoleOne is already installed and you are running Novell eDirectory<sup> $TM$ </sup> 8.7.3 or earlier, make sure that you install the GroupWise Administrator snap-in to ConsoleOne before you try to run ConsoleOne. This installation updates the version of the JRE to the required version.

If you need to install ConsoleOne on a server where you are running an eDirectory version later than 8.7.3, you need to make a simple modification to the installation script.

- 1 After downloading ConsoleOne and untarring it, change to the Linux directory.
- 2 Edit the c1-install script.
- **3** Locate the nds version line.
- 4 Change 8.7.3 to the version of eDirectory that you are running (for example, 8.7.3.2 or 8.7.3.3).
- 5 Save and exit the file, then run the script to install ConsoleOne.
- 6 Install the GroupWise Administrator snap-in to ConsoleOne.

#### **3.3.2 Multiple Agents on the Same Server**

After you have installed the GroupWise 6.5 for Linux Support Pack 3 versions of the POA and the MTA, any existing Internet Agent, WebAccess Agent, or Monitor Agent installed on the same server no longer runs. You must update all agents on the same server to GroupWise 6.5 for Linux Support Pack 3 in order for the agents to run correctly.

#### **3.3.3 Moving a GroupWise 4.1 System from NetWare or Windows to Linux**

The Update section of the *GroupWise 6.5 Installation Guide* provides instructions for moving from NetWare or Windows to Linux\*. If you are moving post offices and domains belonging to a GroupWise 4.1 system, you might need to manually rename the domain database (wpdomain.db) from uppercase to lowercase, along with all .dc files. In addition, subdirectories in post office and domain directories might need to be renamed to lowercase.

# **4.0 Administration Issues**

# **4.1 General Administration Issues**

## **4.1.1 Server Names**

When filling in a UNC Path field in ConsoleOne, you must specify the server name. You cannot use an IP address or DNS hostname.

## **4.1.2 Server-Based Anti-Virus Software**

If you run server-based anti-virus software, you should configure it so that it does not scan GroupWise directory structures such as domains and post offices where file locking conflicts can create problems for the GroupWise agents. If you need virus scanning on GroupWise data, check the [GroupWise Partner Products page](http://www.novell.com/partnerguide/p100031.html) (http://www.novell.com/partnerguide/p100031.html) for compatible products.

# **4.2 NetWare/Windows Administration Issues**

#### **4.2.1 Directory Names and Filenames**

All directory names in paths to GroupWise domains and post offices can consist of up to 8 characters.

Filenames can also consist of up to 8 characters, with extensions of up to 3 characters. Do not use long filenames for any files used by any GroupWise components. This requirement applies even to files that are not specific to GroupWise (such as SSL certificates and key files).

## **4.2.2 ConsoleOne on Windows NT**

If you will run ConsoleOne on Windows NT\* 4, you must install NT 4 Service Pack 6 before you install ConsoleOne.

#### **4.2.3 GWTSA and Duplicate Source Directories**

GWTSA handles situations where the same directory names are used on different volumes to back up by numbering the instances. For example:

## **Original GWTSA**

GroupWise System/[Dom]Provo2: GroupWise System/[Dom]Provo2:

#### **Support Pack GWTSA**

GroupWise System/1[DOM]Provo2: GroupWise System/2[DOM]Provo2: Each instance is numbered and DOM is in all uppercase letters. After updating GWTSA with Support Pack 1 or later, you must re-create your backup jobs because the path has changed.

## **4.2.4 Quotas on NSS Volumes**

If you use NSS volumes with quotas turned on, then you must turn on quotas on all GroupWise directories. Otherwise, you will receive No Disk Space errors.

## **4.2.5 TurboFat Compatibility**

If you see E811 errors on the POA or the GroupWise client, a possible cause is that TurboFat is corrupting GroupWise database pointers. The solution is to turn off TurboFat.

- To turn off TurboFat on NetWare 5.*x* servers, use turbodis.nlm.
- To turn off TurboFat on NetWare 6.*x* servers, use tdis600.nlm.

These NLMTM programs disable TurboFat at startup.

# **4.3 Linux Administration Issues**

## **4.3.1 NFS Not Supported**

Because of long-standing file lock issues with NFS, you cannot use an NFS mount to mount a server file system where your GroupWise system is located to a workstation where you are running ConsoleOne. We recommend using an SMB mount instead.

## **4.3.2 Pathnames and Filenames in Lowercase**

All directory names in paths to GroupWise domains and post offices should consist of lowercase letters. Filenames should also consist of lowercase letters. There are no length restrictions.

However, if you update a GroupWise 4.1 system and move it to Linux, you might see uppercase letters in database names. This is not a problem. The Database Copy (DBCopy) utility that you use to move domains and post office to Linux handles any uppercase/lowercase issues that might arise, so you should not manually rename any databases that have been copied to Linux using DBCopy.

## **4.3.3 UNC Paths in ConsoleOne**

On Linux, ConsoleOne translates UNC paths into Linux paths.

## **4.3.4 Display Problem with ConsoleOne Property Page Tabs**

If you run ConsoleOne on SUSE LINUX 9 with Ximian® Desktop 2 installed, the label text on the property tabs does not display. As a workaround, click the tab to select it, then use the Up-arrow and Down-arrow keys to display each property page until you reach the one you want.

## **4.3.5 Unavailable Administration Features**

GroupWise 6.5 for Linux does not include the following administration features that are available in GroupWise 6.5:

- Import/Export utility in ConsoleOne
- Document Properties Management feature in ConsoleOne

# **5.0 Agent Issues**

# **5.1 General Agent Issues**

## **5.1.1 POA Redirection Enhancement**

You can now configure the POA to control where users are redirected, regardless of where users are located. In the past, a POA configured with both an internal IP address and a proxy IP address automatically redirected internal users to internal IP addresses and external users to external IP addresses. Now, you can configure two POA objects for a post office, one with only an internal IP address and one with only a proxy IP address. GroupWise clients that access the internal IP address are redirected internally, no matter where the users are located. Clients that access the proxy IP address are redirected externally, no matter where the users are located. This overrides the POA's built-in capability of detecting where users are logging in from and redirecting them accordingly.

For setup instructions, see Controlling Client Redirection Inside and Outside Your Firewall in Post Office Agent in the *GroupWise 6.5 Administration Guide*.

# **5.2 NetWare/Windows Agent Issues**

## **5.2.1 POA Slows Down**

If you are running the POA on NetWare 6.0 Support Pack 2 on a multiprocessor such as a Dell\* 6650 PowerEdge\* or an IBM\* Netfinity\*, the POA might gradually slow down after a few hours or a day, depending on its load. GroupWise client users could also experience extremely slow response time from the POA. Update from NetWare 6.0 Support Pack 2 to Support Pack 3.

## **5.2.2 Potential CAP Port Conflict**

By default, the POA uses 1026 for its CAP (Calendar Access Protocol) port. On some Windows 2000 servers, port 1026 is already used the Windows Task Scheduler or other Windows service. If this occurs, configure the POA to use a different CAP port in ConsoleOne.

# **5.3 Linux Agent Issues**

## **5.3.1 libXm.so.3 Error**

If you try to start the POA or MTA on a server where The X Window System\* and OpenMotif are not running, you receive the following error:

libXm.so.3: cannot open shared object file : no such file or directory

To resolve the error, start The X Window System and OpenMotif before starting the POA or MTA with the --show switch. If you start the POA or MTA without the --show switch, you can use the agent's Web console to monitor the agent from your Web browser.

# **6.0 Client Issues**

# **6.1 Windows Client Issues**

## **6.1.1 Windows XP Service Pack 2**

Installing Windows XP Service Pack 2 enables the Windows Firewall by default. The default Windows Firewall configuration blocks UDP (User Datagram Protocol). GroupWise is dependent on UDP for several key features such as listing new messages in your Mailbox, displaying notifications, and performing Busy Searches. To reconfigure the Windows Firewall so that it does not interfere with GroupWise functionality, follow the instructions in TID 10094089 in the [Novell](http://support.novell.com/search/kb_index.jsp)  [Support Knowledgebase](http://support.novell.com/search/kb_index.jsp) (http://support.novell.com/search/kb\_index.jsp).

## **6.1.2 New JAWS Script Available**

Users of the JAWS screen reader should install the new JAWS script available in GroupWise 6.5 Support Pack 3. Copy the groupwise.jsb file from the \client\jaws directory of the Support Pack to the \jaws510\settings\enu directory on your workstation. This JAWS script is necessary in order to take advantage of many of the Section 508 accessibility fixes in this Support Pack.

## **6.1.3 NetWare 5.1 SP1 Compatibility for Client Installation**

If you are using the AutoUpdate feature for installing the GroupWise 6.5 client, you might encounter an error if you are installing the client from a NetWare 5.1 server where a Support Pack has been installed. The setupip.exe program used during the AutoUpdate process might not run correctly.

To resolve the problem, you must modify the magnus.conf file located in the following directory:

sys:\novonyx\suitespot\http-*web\_server\_name*\config

by adding the following line:

MaximumFilesReturnedInIndex 500

Then run the client installation again.

# **6.2 Cross-Platform Client Issues**

## **6.2.1 Linux Client Installation on Red Hat 8**

On Red Hat\* 8, you cannot use the main GroupWise Installation Advisor (the install executable at the root of the Support Pack) to install the Cross-Platform client. Instead, you can run the install executable located in /client/linux or you can install the novell-groupwise-gwclient-6.5.3 RPM located in the same directory.

## **6.2.2 Cross-Platform Client Performance**

For best performance, run the Cross-Platform client in Caching mode. It is noticeably faster than Online mode.

## **6.2.3 Running as root in Caching Mode**

If you run the Cross-Platform client in Caching mode as root on Linux, you might encounter synchronization problems with your master mailbox when you next run as a regular user. If pending requests from the root session remain when you log in as a regular user, regular user requests get backed up behind the root requests, which cannot be processed while you are logged in as a regular user. To resolve any problems, run the client as root again so that all messages get synchronized, then run as a regular user thereafter to prevent further problems.

## **6.2.4 HTML Message Display**

Some HTML-formatted messages are not rendered correctly in the Cross-Platform client.

## **6.2.5 Some Settings Not Saved**

In Online mode, custom column sort settings are not saved unless the Cross-Platform client is connected to a GroupWise 6.5 for Linux POA or later. The problem will be resolved for NetWare and Windows POAs in a future Support Pack.

## **6.2.6 "Not Accepting Jobs" Print Error**

This is a Java\* error. A newer version of the JVM\* resolves it. The print jobs print successfully in spite of the error message.

## **6.2.7 Mailbox Size Limits Not Recognized**

The Cross-Platform client does not recognize the mailbox size limits set in ConsoleOne (Tools > GroupWise Utilities > Client Options > Send > Disk Space Management).

## **6.2.8 Bold Not Displaying on Macintosh**

If you have installed Microsoft Office or Internet Explorer on your Macintosh\*, new messages might not display as bold in your mailbox. To resolve the problem, disable your user fonts, which are typically duplicates of your system fonts, or update to JVM 1.4.2 Update 1 or later.

## **6.2.9 Unavailable Client Features**

The GroupWise Cross-Platform client does not currently provide some functionality that is available in the GroupWise Windows client, including:

- $\bullet$  Spell checking
- $\triangleleft$  Rules
- Categories
- Viewers for attachments
- Remote mode to support modem connections
- S/MIME (encryption and digital signatures)
- Document management

Additional functionality will be available in future releases of the Cross-Platform client.

# **7.0 Internet Agent Issues**

# **7.1 General Internet Agent Issues**

## **7.1.1 Address Resolution Change Since GroupWise 6**

In GroupWise 6 and its Support Packs, there was a problem with the address format used for sending to distribution lists and resources if you set Internet Addressing to one of the following formats (which are not appropriate for distribution lists and resources):

- *first\_name*.*last\_name*@*Internet\_domain*
- *last\_name*.*first\_name*@*Internet\_domain*

Messages to distribution lists and resources were initially undeliverable and were sent to the Internet Agent. The Internet Agent then successfully resolved the addresses and sent the messages back into the GroupWise system. Users did not notice the problem, but some administrators noticed unnecessary traffic through the Internet Agent.

In GroupWise 6.5, the address format problem for sending to distribution lists and resources was corrected. However, users who originally used GroupWise 6 have the erroneous address format for distribution lists and resources in their Frequent Contacts address books. If unnecessary traffic through the Internet Agent is a continuing problem, have users delete distribution lists and resources from their Frequent Contacts address books so that the correct address format is used for name completion in the future.

# **7.2 NetWare/Windows Internet Agent Issues**

None.

# **7.3 Linux Internet Agent Issues**

## **7.3.1 Installation Security**

During installation, the Internet Agent Installation program requires access to eDirectory by way of LDAP authentication. The LDAP Group object includes an option named Require TLS for Simple Binds with Password, which is enabled by default. With this option enabled, you must provide the LDAP server's Trusted Root Certificate, which must be exported from the LDAP server, in order for LDAP authentication to take place (typically on port 636) during installation of the Internet Agent.

Unless you already have SSL set up, an easier alternative is to disable Require TLS for Simple Binds with Passwords in ConsoleOne, which allows LDAP authentication to take place using clear text (typically on port 389), during installation of the Internet Agent. After disabling the option, restart eDirectory, install the Internet Agent, then re-enable Require TLS for Simple Binds with Password and restart eDirectory again.

## **7.3.2 libXm.so.3 Error**

If you try to start the Internet Agent on a server where The X Window System and OpenMotif are not running, you receive the following error:

libXm.so.3: cannot open shared object file : no such file or directory

To resolve the error, start The X Window System and OpenMotif before starting the Internet Agent with the --show switch. If you start the Internet Agent without the --show switch, you can use the Internet Agent Web console to monitor the Internet Agent from your Web browser.

# **8.0 WebAccess Issues**

# **8.1 General WebAccess Issues**

## **8.1.1 Login Page Reappears after Successful Login**

If the WebAccess login page appears in one or more of the frames (for example, the Folder list or the Item list) after a WebAccess user has successfully logged in, the user is probably accessing WebAccess through one or more proxy servers.

To prevent this problem:

- 1 In ConsoleOne, right-click the WebAccess Application object (GroupWiseWebAccess), then click Properties.
- 2 On the Security page (located on the Application tab), deselect the Use Client IP in Securing Sessions option.

For information about this option, click Help on the Environment page.

**3** Click OK to save the change.

## **8.1.2 Recommendation for Tomcat Memory Allocation (Heap Size)**

If you are using the Tomcat servlet engine with GroupWise WebAccess, the maximum memory allocation (heap size) for Tomcat should be at least 128 MB. The maximum memory allocation is set by using the -Xmx parameter when starting Tomcat (for example, -Xmx128m).

# **8.2 NetWare/Windows WebAccess Issues**

## **8.2.1 Using the Latest Novell Client**

If you receive an error during installation indicating that the nvweb.dll file cannot be found, update the workstation to the latest Novell Client. The Novell Client is available for download from the [Novell Software Downloads site](http://www.novell.com/download) (http://www.novell.com/download).

## **8.2.2 Display Problems with Netscape 4.***x*

If you experience display problems using Netscape\* 4.*x* with WebAccess, update to a later version of Netscape.

## **8.2.3 Security Issue with WebAccess and Internet Explorer 5.0**

When using Internet Explorer 5.0 to view messages through WebAccess, URLs to messages become part of the History cache and can be read by other users who have access to the same workstation. For solutions to this problem, see TID 10056452 in the [Novell Knowledgebase](http://support.novell.com/search/kb_index.htm) (http:/ /support.novell.com/search/kb\_index.htm).

# **8.3 Linux WebAccess Issues**

## **8.3.1 Novell Distribution of Apache and Tomcat**

<span id="page-13-0"></span>GroupWise 6.5 for Linux includes a Novell distribution of Apache and Tomcat that you can install along with the WebAccess Application if you do not already have Apache and Tomcat running on that server. The Novell distribution is installed in the following directories:

Apache: /var/opt/novell/http and /etc/opt/novell/http Tomcat: /var/opt/novell/tomcat4 and /etc/opt/novell/tomcat4

and is started using the following customized commands:

Tomcat: /etc/init.d/novell-tomcat4 start Apache: /etc/init.d/novell-httpd start

The WebAccess Installation program lets you choose whether you want to install the Novell distribution. During installation, select Install WebAccess Application with Apache and Tomcat if you want to install the Novell distribution. Select Install WebAccess Application if you do not want to install the Novell distribution of Apache and Tomcat because you have an existing Apache and Tomcat installation that you want to use with WebAccess.

If you install the Novell distribution on a server where a standard distribution of Apache and Tomcat is already installed and running, you will encounter a port conflict on port 80. You can resolve the port conflict by choosing to run one distribution or the other, or you can reconfigure one distribution or the other.

To reconfigure the Novell distribution to use a different port number, edit the httpd.conf file in the /etc/opt/novell/httpd/conf directory. Locate the following line:

Listen 80

Change the port number to a something that is not already being used on the server, then save and exit the file.

## <span id="page-13-1"></span>**8.3.2 Prolonged "Please Wait" Message during Installation**

On slower machines, if you select Install WebAccess Application with Apache and Tomcat, your machine might appear to hang on the "Please Wait" message. Apache and Tomcat are being installed while the "Please Wait" message is displayed, before the WebAccess Application installation begins.

## <span id="page-13-2"></span>**8.3.3 Installation Security**

During installation, the WebAccess Installation program requires access to eDirectory by way of LDAP authentication. The LDAP Group object includes an option named Require TLS for Simple Binds with Password, which is enabled by default. With this option enabled, you must provide the LDAP server's Trusted Root Certificate, which must be exported from the LDAP server, in order for LDAP authentication to take place (typically on port 636) during installation of the WebAccess.

Unless you already have SSL set up, an easier alternative is to disable Require TLS for Simple Binds with Passwords in ConsoleOne, which allows LDAP authentication to take place using clear text (typically on port 389), during installation of WebAccess. After disabling the option, restart eDirectory, install WebAccess, then re-enable Require TLS for Simple Binds with Password and restart eDirectory again.

## <span id="page-14-0"></span>**8.3.4 Re-installation Issue**

If you install WebAccess in an eDirectory context where the WebAccess objects already exist, a message informs you that you can "use the existing objects." In actuality, the objects are deleted and re-created, so if you have customized the properties of the existing objects, you must customize the objects again after installing WebAccess.

## **8.3.5 New WebAccess URLs**

Existing users of the WebAccess are accustomed to accessing the following URLs:

Web Services page: Default index.html file of the Web server WebAccess: http://*web\_server\_address*/servlet/webacc WebPublisher: http://*web\_server\_address*/servlet/webpub

On Linux, use the following URLs:

GroupWise-specific Web Services page: http://*web\_server\_address*/gw/index.html WebAccess: http://*web\_server\_address*/gw/webacc WebPublisher: http://*web\_server\_address*/gw/webpub

As an added benefit, GroupWise 6.5 for Linux configures SSL for you, so that the following URLs provide SSL security without additional configuration on your part:

GroupWise-specific Web Services page: https://*web\_server\_address*/gw/index.html WebAccess: https://*web\_server\_address*/gw/webacc WebPublisher: https://*web\_server\_address*/gw/webpub

## **8.3.6 WebPublisher Configuration**

The WebAccess Installation program does not configure WebPublisher for you. Some manual configuration is required. For instructions, see the *GroupWise 6.5 Installation Guide* (/docs/us/ GroupWiseInstallationGuide.pdf).

## **8.3.7 WebPublisher Template Settings Not Saved**

Changes to the settings on the Templates page of the GroupWiseWebPublisher object in ConsoleOne are not saved to the webpub.cfg file. To work around this, after making changes on the Templates page, select a different property page on the GroupWiseWebPublisher object, then click OK or Apply to save the template settings correctly.

## **8.3.8 Commented Lines in Configuration Files**

If you have commented out any lines in the WebAccess configuration file (webacc.cfg) or the WebPublisher configuration file (webpub.cfg), you should back up those files before installing Support Pack 3. If you use the Configure WebAccess Application option in the Installation program, those commented lines become uncommented and the settings return to their defaults. However, any other changes you have made to the configuration files are retained. You must comment out the lines again and edit the settings as needed, using the backup copies for reference.

# **9.0 Monitor Issues**

# **9.1 General Monitor Issues**

## **9.1.1 Restoring Monitor Settings after Reinstallation**

Monitor settings are stored in the monitor.xml file in the Monitor installation directory. If you reinstall the Monitor software, the monitor.xml file is backed up as monitor.001. To restore previous Monitor settings, remove the newly installed monitor.xml file and rename monitor.001 to monitor.xml.

# **9.2 Windows Monitor Issues**

None.

# **9.3 Linux Monitor Issues**

## **9.3.1 Monitor Issues Shared with WebAccess**

Monitor and WebAccess share a substantial amount of functionality. The following WebAccess issues pertain to Monitor as well:

[Novell Distribution of Apache and Tomcat](#page-13-0) [Prolonged "Please Wait" Message during Installation](#page-13-1) [Installation Security](#page-13-2) [Re-installation Issue](#page-14-0)

## **9.3.2 New Monitor URLs**

If you've used Monitor on Windows, you are used accustomed to accessing the following URLs:

Web Services page: Default index.html file of Web server Monitor Web Console: http://*web\_server\_address*/servlet/gwmonitor

On Linux, use the following URLs:

GroupWise-specific Web Services page: http://*web\_server\_address*/gw/index.html Monitor Web Console: http://*web\_server\_address*/gwmon/gwmonitor

## **9.3.3 Problem Starting Monitor on Red Hat 3 AS**

If you encounter problems starting the Monitor Agent on Red Hat 3 AS, set the LC\_ALL environment variable using one of the following commands:

export LC\_ALL=C export LC\_ALL=POSIX

# **10.0 International Issues**

## **10.1 General International Issues**

#### **10.1.1 Double-Byte Characters in Directory Names and Filenames**

Do not use double-byte characters in directory names and filenames.

#### **10.1.2 Double-Byte Characters in Passwords**

Do not use double-byte character in users' passwords.

The Change GroupWise Password dialog box in ConsoleOne currently allows entry of doublebyte characters. However, the GroupWise client login does not allow entry of double-byte characters in passwords, so a user who was assigned a password with double-byte characters in ConsoleOne cannot type the double-byte characters when attempting to log in to GroupWise.

## **10.1.3 Euro Character in Subject Field**

If a WebAccess client user receives a message, task, or appointment with a Euro character in the Subject field, it might display as an upside-down question mark when viewed in the Java version of the Calendar. The issue resides with the user's browser.

Netscape users need to upgrade to Netscape Communicator\* 6.

Internet Explorer users need to be using at least version 3309 of the JVM. The latest JVM can be downloaded from the Microsoft Web site and installed on the user's workstation. This JVM enables Internet Explorer 4.*x* and later to correctly display the Euro character.

#### **10.1.4 Unicode Support in WebAccess**

Unicode\* support using UTF-8 encoding has been implemented in WebAccess to provide better support for international character sets. Unicode support enables users to intermix characters within the same message and have all character sets display correctly.

For Support Pack 3, Unicode support is not fully implemented for double-byte character set languages (DBCS languages). In order to correctly compose in a DBCS language, users need to set their browser accept language to the desired DBCS language. Also in Support Pack 3, intermixing two different DBCS languages is not supported. These limitations will be removed in the next major release of WebAccess.

If you will update to Support Pack 3 in stages, update the WebAccess Agent first throughout your system, then update the WebAccess Application. If the update to Unicode support causes undesirable side effects for your particular language or combination of languages, you can turn it off using the /utf8off startup switch with the WebAccess Agent. Then comment out the Charset.default setting in the webacc.cfg and webpub.cfg files. This procedure will not be necessary after Unicode support is fully supported for DBCS languages.

#### **10.1.5 Character Encoding in WebAccess**

Auto-detection of character encoding for the WebAccess/WebPublisher index.html page does not work for some Web browsers. If you do not see the localized languages in the drop-down menu on the Web services page (index.html), set your browser's character encoding to UTF-8 (for example, click View > Encoding).

You might also encounter character encoding problems when reading HTML-formatted messages. In this case, set your browser's character encoding for the new message window to UTF-8. You can do this by right-clicking in the message and then setting the encoding or using View > Encoding.

## **10.1.6 Help Display in Japanese WebAccess**

If you click Help in the Japanese WebAccess client, the help text does not display properly. To correct the problem, edit the \apache2\conf\httpd.conf file and comment out the following lines:

ForceLanguagePriorityPreferFallback AddDefaultCharset

Then restart Apache.

# **10.2 NetWare/Windows International Issues**

## **10.2.1 Print Calendar Language**

The GroupWise client Print Calendar feature always prints calendars in the language specified in Regional Options or Regional Settings in the Control Panel, even if the client is installed in a different language. For example, if French (Switzerland) or French (Swiss) is specified in the Control Panel and the client is installed in German, calendars print in French.

#### **10.2.2 RichWin and GroupWise 6.5**

If you use RichWin in combination with GroupWise 6.5, be sure to run RichWin first, then run GroupWise.

# **10.3 Linux International Issues**

## **10.3.1 Display Problem with Agent Console Interfaces**

If you run the agents with an agent console interface in languages other than English, the display of logging information might not display correctly. The problem occurs if your language encoding is set to UTF-8.

To determine your current language encoding, use the following command in a terminal window:

locale

You can change your language encoding in YaST:

- 1 Start YaST, click System, then double-click Choose Language.
- 2 Select the language you are running the agents in, then click Details.
- **3** Deselect Use UTF-8 Encoding, then click OK.
- 4 Stop and then restart the agents to put the new setting into effect.

## **10.3.2 Extended Characters in Attachment Filenames**

If you are using the WebAccess client in the Konqueror browser, you cannot attach files that have names including accented characters. Konqueror does not send the filenames back in UTF-8 format.

#### **10.3.3 Russian Keyboard**

When you use a Russian keyboard, the Linux environment variables that provide language and locale information are typically set to ru\_RU. Typically, this setting implies the Russian character set ISO-8859-5. However, on some distributions of Linux, the ISO-8859-5 character set must be set explicitly in order for your Russian keyboard to work with the GroupWise Cross-Platform client. Use the following command to specify the character set along with the language and locale information:

export LANG=ru\_RU.ISO-8859-5

In most cases, setting the LANG environment variable also sets all LC\_\* environment variables and resolves all Russian keyboard problems. If you set the LANG environment variable and your Russian keyboard still does not work, use the following command to view the current settings for the LANG and LC  $*$  environment variables:

locale

If any of the LC\_\* environment variables have not inherited the ISO-8859-5 specification, export them individually.

## **10.3.4 Mnemonics for Arabic, Hebrew, and Double-Byte Languages**

Keyboard mnemonics for menu items work for characters a-z and A-Z, but not for other characters.

## **10.3.5 Localized Agent User Interface Display**

The Linux GroupWise agent user interfaces display correctly if the Linux environment is using the ISO-8859-1 character set, which is the default for the GroupWise administration languages and locales.

French: fr\_FR German: de\_DE Portuguese: pt\_BR Spanish: es\_ES

If the Linux environment is using a different character set encoding such as UTF-8 (for example, fr FR.UTF-8), the localized agent user interfaces do not display correctly.

# **11.0 Documentation Issues**

# **11.1 General Documentation Issues**

None.

# **11.2 NetWare Windows Documentation Issues**

## **11.2.1 GroupWise 6.5 Help**

To support accessibility requirements within GroupWise Help, the Help for all GroupWise components uses Microsoft HTML Help. In order for Microsoft HTML Help to display on a Windows workstation, the workstation must have Internet Explorer 4.*x* or later installed.

# **11.3 Linux Documentation Issues**

## **11.3.1 Right-to-Left Text in Cross-Platform Client Help**

Languages that display right-to-left display right-justified rather than left-justified.

## **11.3.2 Web Link in ConsoleOne Help**

The link from the ConsoleOne help to the Novell GroupWise documentation Web site does not work. This problem will be addressed in a future version of ConsoleOne. In the meantime, you can copy the URL from the ConsoleOne help topic into your browser window in order to access the GroupWise documentation Web site.

## **11.3.3 Help Image Display on an iChain Server**

If you display help from an agent Web console on a server where Novell iChain<sup>®</sup> is installed, and if iChain is configured to use the Path-Based Multihoming option, the image at the top of the help topic does not display.

# **12.0 Defect Fixes**

# **12.1 Address Book Fixes**

- Name completion works correctly for a user in your Frequent Contacts address book whose e-mail address has been stored in firstname.lastname format.
- You can always cut and paste all types of addresses from one message to another successfully.
- If you send a message from the GroupWise Address Book to an external user, the first and last names are included in the e-mail address when the user is subject to an Internet addressing override of "First Name.Last Name@Internet domain name."
- Organization entries in a personal address book retain the contents of all fields.
- Fixed an Address Book crash.

# **12.2 Administration Fixes**

- Schema extensions for GroupWise 6.5 Support Pack 3 are compatible with both GroupWise 6.5 Support Pack 2 and GroupWise 6.5 for Linux Support Pack 2.
- If you create a user in a post office in a secondary domain while connected to the secondary domain, the distinguished name is now replicated to the post office database.
- Scheduled events created in secondary domains are synchronized throughout your GroupWise system.
- If you move a user from the primary domain to a secondary domain, all information on the User object property pages is moved.
- You can move a distribution list from one secondary domain to another while connected to the primary domain.
- The Validate Domain option of System Maintenance checks for duplicate records in the domain database. Rebuilding the domain database removes the duplicate records.
- If you lock Client Options, and Caching mode users download the settings, and if you then unlock the settings, the unlocked settings are synchronized down to the Caching mailboxes.
- When you delete a remote document storage area, its location is completely deleted from the guardian database, which prevents problems if the post office is ever moved to a different server.
- A domain with a very long name (for example, more than 30 characters) can be updated from GroupWise 5.5 to 6.5.
- In a multiple tree system, you are no longer prompted to log into additional trees when you access the Link Configuration Tool with a secondary domain in a different tree selected.
- You can use the Tab key to move through the fields on an External User object.
- If you move a post office from NetWare or Windows to Linux, uppercase/lowercase issues are handled appropriately so that the databases on Linux are created correctly.
- DBCopy transfers databases from NetWare to Linux more successfully.
- Fixed a DBCopy abend on NetWare.

# **12.3 Admin API Fixes**

• None.

# **12.4 Agent Fixes**

- The Linux POA can now handle software updates for Windows clients.
- $\bullet$  The POA honors the IP address specified by the *i*p switch in the startup file for all ports (HTTP, IMAP, LDAP, and so on).
- The POA picks up changes in the HTTP User Name and HTTP Password fields on the Agent Settings page of the POA object in eDirectory so that you don't have the restart the POA after making these changes in ConsoleOne.
- When you turn on administrator error mail in ConsoleOne, the POA sends error mail to the selected administrative users.
- In the POA Web console, multiple IMAP sessions from the same IP address are listed separately.
- In the POA Web console, the number of client/server users listed on the Status page is accurate.
- In the POA Web console, the redirection table can display IP addresses, proxy addresses, or both.
- The POA no longer checks CPU utilization under certain circumstances where the CPU utilization information was erroneously causing the POA to delay move user processes.
- The POA returns only valid TCP/IP addresses and ports for redirection and to the client.
- In a post office with multiple POAs, you can configure one POA with just an internal IP address to handle internal redirection and another POA with just a proxy address to handle external redirection.
- When an IMAP client accesses the POA with an SSL connection, the stability of the connection has been improved.
- The new /imapreadlimit switch allows you to set the number of messages to be download to an IMAP client.
- The redirection IP address is now listed in the POA log file.
- The Linux POA can provide auto-update capabilities for the Windows client software from a software distribution directory on Linux.
- After a post office has been moved from NetWare to Linux using DBCopy, the Linux POA can successfully access the databases and log users into their mailboxes.
- If a post office that has a remote document storage area is moved from NetWare or Windows to Linux, and if you forget to provide the correct storage area location in the Linux Path field, you can still get the Linux POA to start by using the --noconfig switch so that the POA ignores the missing document storage area.
- Fixed several POA abends.
- The MTA handles document references correctly.
- Routing errors no longer stop the MTA from processing messages in the post office queues.
- The SNMP page of the MTA Web console now includes MtaDomainName.
- Fixed several MTA abends.

# **12.5 Client Fixes (Windows)**

- In order to identify external recipients, e-mail addresses are appended to display names for external recipients.
- If you select the font for message text by right-clicking on the Desktop and then clicking Properties > Appearance > Message Text, GroupWise uses your selected font permanently.
- If you have your default Read View set to HTML, you can view a text attachment and then return to the HTML view of the message.
- If Force Plain Text View is enabled and you manually choose to view an HTML-formatted message, the message window redisplays correctly.
- When you open the Calendar in a separate window, you can drag and drop messages into the Reminder Notes section of the calendar.
- When you create a new contact in the Address Book, you must provide a display name.
- If you print labels from the Address Book, letters that descend below the line of print are not truncated.
- Messages in shared folders can be forwarded as attachments.
- If a folder with a large number of messages is shared, all the messages are downloaded into Caching mailboxes of users with whom the folder is shared.
- $\bullet$  An attachment with a comma (,) in the filename can be saved successfully using File  $>$  Save As.
- In the Checklist folder or in any folder set to display as a checklist, pressing the Alt key, Ctrl key, Windows key, or Application key plus a letter no longer creates a spurious checklist entry.
- The Phone Message view file is copied to the correct location.
- Items are eligible for archiving if they have been marked Read, even if they have never been opened.
- Busy Search does not crash the client if it encounters bad data.
- When proxied into another user's mailbox with rights to modify options, rules, and folders, you can modify the proxy rights of another user in the proxy list.
- A rule-generated reply that includes recipients in the BC field retains the users in the BC field.
- Reply rules work on messages originating in a different e-mail system but with the same Internet domain name.
- If you move a document in shared folder to another library, the document reference is successfully updated.
- PDF attachments that are encrypted in base64 and that are attached to Internet messages can be opened successfully in the GroupWise client.
- The QuickViewer does not crash the client if you click View in an empty folder.
- After you import a certificate into GroupWise, an unnecessary security warning no longer appears when you open a digitally signed message.
- The GroupWise client reliably checks the Certification Revocation List (CRL).
- Searches in document lookup tables work correctly.
- The Hit the Road feature continues downloading items to your Remote mailbox even if unreadable view records are encountered.
- SetupIP uses proper HTTP transmission termination coding with resolves a problem transmitting the Windows client software through a firewall.
- When you receive a message containing TNEF text originating in a Microsoft product, the text is not cut off when displayed.
- To resolve an issue introduced in Windows XP Service Pack 2, GroupWise and Notify are automatically added to the firewall exception list during installation.
- If you use the mailto action in an HTML file on a link that includes a distribution list, the link functions correctly after the Address Book has been opened.
- On Windows XP, if you use the mailto action in an HTML file to call the GroupWise client and provide a text string for the Subject field, the Subject field is filled in successfully when the message is generated and sent.
- When using an Entrust\* ESP 7 server with a Datakey USB token device for storing certificates, the certificates appear in the My Certificates dialog box in GroupWise.
- In Open Office, you can use File > Send > Document as EMail to start the GroupWise client.
- With LDAP authentication enabled, you can change your GroupWise password when it includes extended characters.
- All Japanese characters in the JIS 0208 1997 standard display correctly.
- In the Japanese client, extraneous spaces no longer occur between characters in the Subject line.
- With the Windows environment set to either Hebrew or Arabic, the MIME message header is created with the correct character set.
- In the Hebrew client, mouse focus is now accurate and Calendar icons no longer disappear.
- In the Hebrew client, you can open the Calendar folder when there is an unaccepted appointment in the Mailbox folder.

 In the Hebrew and Arabic clients, if you enter an incorrect password, the resulting dialog box is properly formatted.

# **12.6 Client Fixes (Windows; Section 508 Accessibility)**

- When composing a message in HTML format, the formatting features available on the HTML toolbar are also available under Edit > Format so that they can be accessed by keystrokes.
- On the Send Options tab of a message, the screen reader identifies the spin boxes under the Reply Requested, Expiration Date, and Delay Delivery options. If Reply Requested is deselected, the focus skips the radio buttons.
- On the Send Options tab of a message, you can select a category from the drop-down list by typing the category name and pressing the Spacebar. The screen reader reads the setting of the check box.
- The new Message Status column displays text to convey the meaning indicated by icons. The screen reader can read the text and thus provide status information about the item.
- You can always use the Esc key to close an opened e-mail message.
- In an opened e-mail message, you can use the Right-arrow and Left-arrow keys to move the focus from tab to tab (Mail, Properties, Personalize) in the Mail From window.
- A screen reader reads all of a distribution list, even if it extends beyond the length of the To field.
- On the Send Options tab of a new mail message, you can set the Delay Delivery options and then tab onward to the next field.
- You can use the Tab key to navigate through the prompt that occurs if you want to open an attachment that is larger that the size specified in Warn If Larger Than under Tools > Options > Environment > Default Actions.
- When you move the focus to the first attachment, the screen reader indicates "1 of *n*" to indicate how many attachments there are.
- You can attach a desktop shortcut file to a message by using keystrokes.
- When viewing a message, if you open the Print dialog box and then close it again, the focus is still on the message you are viewing.
- When the focus is on the drop-down list of modes (Online, Caching, and so on), the list can be expanded by pressing Enter.
- With the QuickViewer open and the focus on Calendar in the Folder List, you can tab to the various parts of the Calendar, for example, Appointments, Notes, and Tasks.
- In the Calendar, you can use keystrokes to navigate to View > Go to Date and change the day. Also, you can see that pressing Tab moves the focus to the next field.
- In the Calendar, you can move the focus to each hour.
- In the Calendar, you can move the focus to the subject of each appointment.
- You can change the Calendar view (Day, Week, Month, and so on) using View > Change Calendar View.
- You can use the Right-arrow and Left-arrow keys to move through the Tasks and Notes areas of the Calendar. If a task or note is present, the screen reader reads the subject line.
- In the Calendar's Multi-User List dialog box, the Address Book button, the Up Arrow button, and the Down Arrow button can be read by a screen reader.
- In the Multi-User Setup dialog box for printing a Multi-User Calendar, the Up Arrow and Down Arrow buttons can be read by a screen reader.
- In the Calendar and the Go to Date dialog box, a screen reader reads the date as soon as the focus moves into the Calendar or dialog box.
- In the Print Calendar dialog box, you can navigate to the Franklin Sizes radio button.
- When you do a Busy Search using Tools > Busy Search, the focus is initially and obviously in the To field in the Busy Search dialog box.
- The Choose Appointment Time dialog box, accessed by clicking Busy Search in a new appointment, has improved for readability by a screen reader. For example, the focus is initially and obviously in the Available Times Grid. Pressing the Down-arrow key to move the focus in the Available Time Grid does not adjust the appointment length. Pressing the Spacebar selects or deselects recipients in the Recipient List. The calendar name is read when you tab through the Available Times tab fields and the Individual Schedules time fields. Information in the Desired Time box, as well as Out of Office, Busy, and Tentative schedule markings, are read by the screen reader. Existing appointments are read. By default, the Available Times tab is displayed, rather than the Individual Schedules tab.
- During a Busy Search, the screen reader includes the status of the search each time an arrow key is pressed for any other focus movement in the Busy Search dialog box.
- In the Go to Date dialog box, the date is highlighted to indicate the initial location of the focus.
- In the Go to Date dialog box, the buttons for moving forward and backward by days, weeks, months, and years now have names that can be read by a screen reader.
- In a posted appointment, the screen reader correctly reads the Start Date and Time fields.
- In the Notebook view of the Calendar, pressing Tab no longer moves the Notebook view into the background.
- $\bullet$  In the text view of the Calendar, if you tab to a posted appointment and delete it, the confirmation prompt allows you to successfully cancel the deletion. In addition, you can now use Alt+Delete to delete a selected posted item.
- In the text view of the Calendar, duration time is included with appointment information.
- In the text view of the Calendar, seconds are no longer displayed as part of the appointment time.
- If you select High Contrast Black as a custom color scheme under Accessibility Options in the Control Panel, the Calendar displays white text on a black background.
- In the Date Difference dialog box, the arrow buttons have unique names indicating whether they are in the Start Date or End Date box.
- In the list of address books, pressing the Down-arrow and Up-arrow keys moves the focus from one address book to the next. Pressing Tab moves the focus into the selected address book.
- You can use Tab and Shift+Tab to navigate through the options in the Novell GroupWise Address Book.
- You can use Tab and Shift+Tab to navigate through the options in the Novell LDAP Address Book.
- In the New Contact dialog box, pressing Ctrl+Tab moves the focus from tab to tab (Summary, Contact, Office, and so on).
- In the Frequent Contacts Properties dialog box, a screen reader correctly reads the button to the right of the Name field as "Address Book button".
- In the Frequent Contacts Properties dialog box, you can move the focus to an individual name and set access properties for it.
- In the New Contact dialog box in Frequent Contacts, mnemonics are now unique. Fax has been changed to Alt+X. Mobile has been changed to Alt+B. Prefix has been changed to  $Alt+R$ .
- On the Office tab of the New Contact dialog box in Frequent Contacts, mnemonics are now unique. Country has been changed to Alt+U.
- On the Personal tab of the New Contact dialog box in Frequent Contacts, mnemonics are now unique. Country has been changed to Alt+U. Also, you can move the focus to the Birthday field.
- In the New Organization dialog box in Frequent Contacts, mnemonics are now unique. Country has been changed to Alt+U and Primary Contact has been changed to Alt+R.
- In the Create Personal Folder dialog box, a screen reader correctly reads "1 or 5" for the five radio buttons and you can tab successfully through all the options in the dialog box.
- In the Checklist folder, you can use the Tab key to navigate through the fields of an item.
- In the Checklist folder, you can select Due On and provide a date.
- In the Checklist folder, you can mark an item completed by moving the focus to the item in the Checklist and pressing the Spacebar.
- In any folder displayed as a checklist, you can open a checklist item, then press Esc to close it.
- In any folder displayed as a checklist, the screen reader identifies the Due On field even if no date is specified.
- In the Documents folder, the screen reader reads the information for each document after reading the column under which the information is listed, for example, Name, Subject, Modified, and so on.
- In the Document Properties dialog box of a document in the Checklist folder, you can tab to the Move to Top and Move to Bottom buttons and activate the buttons by pressing Enter.
- In the Select Columns dialog box, available from the Display tab of the Properties dialog box of the Documents folder, you can continue tabbing after using the Down or Up button to change the location of a column in the list.
- In the Document Properties dialog box, you can tab to the Document Type button on the Document tab.
- The Document tab of the Document Properties dialog box now has Alt keys for options and fields.
- On the Sharing tab of the Document Properties dialog box, the rights fields have unique names.
- In the Version Level Security dialog box available from the Sharing tab of the Document Properties dialog box, the rights fields have unique names.
- When selecting a date in the Date Created field of the Find by Example dialog box, the buttons in the Date Input dialog box have readable names.
- When you create a Find Results folder, the focus remains with the folder after you use the Advanced Find button to set up search criteria.
- To set header properties (header color, text color, font size) on a folder, move the focus to the folder icon and its name, then press Shift+Down-arrow to display the drop-down list of header properties.
- In the Tools > Options dialog box, you can press the Spacebar to activate an option (Environment, Send, Documents, and so on).
- $\bullet$  In the Tools > Options > Date & Time dialog box, the abbreviated days of the week in the Month Display Option box and the Work Schedule box are pronounced by the screen reader so there is no ambiguity between days that start with the same letter.
- In the Rules dialog box, you can use the new Move Up and Move Down buttons to reorder the rules.
- In the New Rule dialog box, if you select an event type of Filed Item, Open Folder, or Close Folder, you can tab to the Select Folder button.
- In the Junk Mail Handling dialog box, on the Junk List tab, you can create new items in the Address/Domain list. Then, after closing and reopening the Junk Mail Handling dialog box, you can tab to the items you have added to the list.
- In the Junk Mail Handling Dialog box, on the Junk List, Block List, and Trust List tabs, you can tab to the Addresses and Domains options. You can also delete items in the Address/ Domain list and then continue tabbing.
- In the Filter dialog box, you can tab to the Address Selector buttons in the From and To, CC fields.
- In the Advanced Filter dialog box, if you select a field to filter on that includes a number in the filter criteria, you can move the focus to the number, then press the Up-arrow or Downarrow key to increase or decrease the number.
- In the Advanced Filter dialog box, if you select Category, you can then select a category from the drop-down list by typing the category name and pressing the Spacebar.

# **12.7 Client Fixes (Cross-Platform)**

- HTML messages are never truncated and the reply separator text is added correctly.
- The check box and envelope icon for items in the Checklist folder line up properly.
- If you use the Tab key to move from the To field to the Subject field and then back to the To field, you can edit the contents of the To field.
- The Macintosh Cross-Platform client is more stable.

# **12.8 Client API Fixes**

- When the Client API forwards or replies to a message, the appropriate bit is set in the current message so that the GroupWise client displays the appropriate icon.
- The Client API filters out Address Book entries where Visibility is set to None.
- Third-party programs can set the Peek Mode flag so that items downloaded to a PDA are marked Downloaded, rather than Opened and Read.
- The put Opened() or put Read() methods return status information back to the sender of the message.
- The ItemSetPriority, PrefAdvanced, and PosToEndOfText tokens work correctly.
- The QuickMessages collection no longer finds Hidden (non-visible) messages.
- The QuickMessages collection correctly returns tasks for a specified date.
- The QuickMessages collection no longer hangs when running multiple threads for multiple GroupWise accounts.
- The Start Date field has been added to the QuickMessage object to facilitate processing Calendars with large numbers of appointments.
- You can create personal appointments in an AutoDate group.
- The Client API no longer hangs when attempting to retrieve an appointment from a damaged database.
- The AutodateMessages property returns a warning if a returned object (Appointment, Task, or Note) is not a recurring item.
- Trusted Applications can see Hidden (non-visible) System Address Book entries.
- The Folders collection object can be refreshed so that any changes to the Folders, especially by other programs, are reflected in the collection.
- The Recipients collections includes BCC users on messages from external users.
- The Address object always returns the correct e-mail address and display name.
- When accessing an AddressBookEntriesFields collection, each Field object has the correct value.
- When accessing an AddressBookEntriesFields collection, SaveValue stores additional fields.
- The AddressBookEntriesFields collection gives the Last Modification time as "Date Hour:Minute:Seconds."
- The AddressBookEntries collection allows the addition of an Organization object.
- The Birthday text field can be found in an AddressBookEntriesFields collection.
- The following AddressBookEntry fields can now be updated: Home Address, Home City, Home State, Home Zip, Home Country, and Office Web Site.
- The process of adding an Organization to an AddressBookEntry has been speeded up.
- Using Message.AddExistingMessage no longer causes a runtime error.
- Using Message.Clone includes a draft message's category properties.
- Calling Message::Reply, then Message::Send no longer causes the original recipient to receive two replies.
- The plain text or RTF properties of a message can be accessed consistently.
- The Query.Locations filter works properly.
- The AddressBookEntries::Item() method handles display names that consist of three names, rather than just first name and last name.
- The AddressBookEntries::Find() method no longer displays hidden entries.
- Passing an Address object as the Variant parameter when calling the AddressBookEntries::Item() method returns a valid AddressBookEntry object.
- When calling the AddressBookEntries::Find() method with a search filter using the PABGuid field, asterisk (\*) and question mark (?) are not treated as wildcard characters.
- The Messages::Add() method of the Messages collection creates a Posted (Personal) message.
- The AddExisitingMessage() method of the Messages collection successfully adds a Personal (Posted) message to the Mailbox.
- The value of AttachmentControl.CurrentAttach is always set correctly for each attachment.
- The value of CategoryDefinitions.Count is set correctly to 0 (zero) when there are no categories.
- Mail.DelayedDeliveryDate works correctly so that delayed delivery messages are delivered at the correct time.
- Setting the Mail.DelayedDeliveryDate property no longer causes the client to crash in Caching Mode.
- The new AccountUID property returns different information for Online, Caching, and Remote mailboxes. For an online connection, it returns the e-mail address of the account. For a Caching or Remote connection, it returns the e-mail address with a unique number appended to it.
- The ClassName property has been added to the QuickMessage object.
- The PeekMode flag in MultiLogin no longer sets the Read flag.
- A runtime error no longer occurs when using Message.Send after using Message.Forward.
- Accessing the Recipients collection no longer causes a Windows system registry error.
- Using the Recipients.Add method, CC and BC recipients are no longer placed in the To field.
- The gwoapi6.h header file now includes all necessary properties, including BoxType and ClassName that were missing in the previous version of the file.
- The GUID returned from a System Address Book Entry -> Fields collection (in Non-MAPI) mode) is now the proper length (36 bytes).
- The FormattedText object correctly returns the Unicode version of all text characters.

# **12.9 Engine Fixes**

- The performance of the IMAP fetch command has been improved.
- The IMAP fetch command handles offsets and partial reads correctly.
- Performance of the IMAP status command has been improved.
- Blind Copy recipients are no longer lost from the header of IMAP messages.
- IMAP processing has been improved when attachment filenames contain character set definitions.
- The Importance and X-Priority fields have been added to the IMAP header.
- If a message from an IMAP client includes ISO-8859-2 characters (Eastern Europe character set), and if the client does not indicate how to encode the characters, then encoding defaults to UTF-8.
- IMAP no longer erroneously associates distribution lists with personal items.
- A JavaMail\* application can successfully add a message to the Sent Items folder using IMAP.
- The date and time formats in appointments for external CAP client users are correct.
- CAP clients can modify the DESCRIPTION iCalendar property, which is the message body of the calendar item.
- If the text of a posted appointment is modified by a CAP client, the Windows client displays the updated text.
- The CAP logic handles the STATUS property.
- CAP processing has been improved.

# **12.10 GWCheck Fixes**

- The standalone version of GroupWise Check runs successfully against a large number of users.
- The forceclean Support option cleans up databases beyond what the standard Expire/Reduce action accomplishes.
- The proxyfix Support option has been improved to remove invalid access records that could not previously be removed.
- The totals listed in the GWCheck log file for expired items is accurate.
- The Auto Delete function cleans up items that are Marked as Read but not Opened.
- Error messages generated during library checking that are not critical and that cannot be fixed are suppressed.

# **12.11 Internet Agent Fixes**

- The Internet Agent creates a correct Reply To address if the e-mail address of the sending Internet user includes a middle initial.
- $\bullet$  The Internet Agent handles messages that contain pound signs (#) in the addresses.
- When messages are sent to external users, the Internet Agent returns status information successfully.
- If you override a user's default IDomain and provide a free-form address for the user, the Internet Agent assembles the correct e-mail address for the message.
- The new /keepsendgroups startup switch prevents the Internet Agent from expanding distribution lists on messages going to external Internet users so that the SMTP header does not become too large.
- The new /dontreplaceunderscore startup switch prevents the Internet Agent from replacing underscores (\_) in usernames with spaces.
- The new /imapreadlimit startup switch allows you to set the maximum number of messages to be download to an IMAP client.
- In the gwia.cfg file created during installation, the /mailview startup switch is correctly set to Internet. If it is set to anything else, the Junk Mail Handling feature of the GroupWise Windows client does not correctly identify incoming mail from the Internet and does not process it successfully.
- When setting up access control, if you want to set up an exception to allow messages where the username is blank, you can put Blank-Sender-User-ID in the Allow Messages From list on the Class of Service page under Access Control on the Internet Agent object in ConsoleOne.
- The Internet Agent handles SSL connections more efficiently.
- The Internet Agent can receive messages with MIME boundaries larger than 72 characters, even though RFC 2046 states that 70 characters should be the maximum MIME boundary length.
- The Internet Agent correctly processes messages with a base64 encoded message body.
- When the content-ID in the header of a message is more then 70 characters, the attachment no longer gets renamed to the first character that overflowed 70-character limit of the content-ID.
- The Internet Agent does not issue a 5*xx*-level connection error until after the RCPT TO: command, which makes the functionality parallel to Postfix and Sendmail.
- When you receive a message with the From address in the format "Last,First"<flast@company.com> and reply to it, the Reply To address no longer loses the first character of the first name.
- The Internet Agent no longer loses one character of pager messages.
- The Internet Agent provides a settings page in XML format as well as HTML format.
- The Mime Encoding field is always preserved so that international characters display correctly.
- NetWare and Windows Internet Agent log files are now named *mmdd*gwia.*nnn* instead of *mmdd*log.*nnn* so that it is obvious that they pertain to the Internet Agent. The Linux Internet Agent already uses this naming convention.
- The Internet Agent console logs POP and IMAP SSL sessions along with other types of sessions.
- Fixed several Internet Agent abends.

# **12.12 Monitor Fixes**

- When updating Monitor, the Monitor Installation program deletes legacy Monitor servlet files that are not needed in the new version.
- If Monitor has been configured to support a proxy service, links to GroupWise agents display agent status information through a firewall.
- The Monitor's java.cfg file has bee updated so that the latest XML parser is in the class path, resolving "The page cannot be displayed" errors.
- The Linux Monitor Agent can send notification e-mail messages successfully through an SMTP relay server.

## **12.13 WebAccess Fixes**

- The WebAccess Installation program correctly looks for Apache on NetWare 6.5 in the / apache2 directory, rather than /apache.
- The WebAccess client no longer displays a C045 error when you open an Internet message that has recipients in the To field that are not part of your GroupWise system.
- Very large attachments are saved completely.
- The variables used to display disk space limits are set correctly so that accurate disk space usage can be displayed in the WebAccess client.
- The Spell Checker now works with JRE version 1.4.2.04.
- In the Japanese WebAccess client, the Japanese yen symbol displays correctly.

Fixed several WebAccess abends.

# **13.0 Additional Documentation**

In addition to this Support Pack Installation Readme (readmeus.txt), the following sources give information about the Support Pack:

• For a list of known issues, see gw65 iss.txt located at the root of the Support Pack.

NOTE: The Readmes available when installing components from the GroupWise Installation program are the original GroupWise 6.5 Readmes. They do not contain Support Pack issues.

- For the latest GroupWise 6.5 documentation, see the [GroupWise 6.5 Documentation Web site](http://www.novell.com/documentation/gw65)  (http://www.novell.com/documentation/gw65). It has been updated to correspond to GroupWise 6.5 Support Pack 3.
- For information on the latest Support Pack issues, see the GroupWise 6.5 Support Pack 3 [Readme Addendum](http://support.novell.com/cgi-bin/search/searchtid.cgi?/10093964.htm) (http://support.novell.com/cgi-bin/search/searchtid.cgi?/10093964.htm).

# **14.0 Documentation Conventions**

In this documentation, a greater-than symbol  $(>)$  is used to separate actions within a step and items in a cross-reference path.

A trademark symbol  $(\mathbb{R}, \mathbb{M})$ , etc.) denotes a Novell trademark; an asterisk  $(*)$  denotes a third-party trademark.

# **15.0 Legal Notices**

Novell, Inc. makes no representations or warranties with respect to the contents or use of this documentation, and specifically disclaims any express or implied warranties of merchantability or fitness for any particular purpose. Further, Novell, Inc. reserves the right to revise this publication and to make changes to its content, at any time, without obligation to notify any person or entity of such revisions or changes.

Further, Novell, Inc. makes no representations or warranties with respect to any software, and specifically disclaims any express or implied warranties of merchantability or fitness for any particular purpose. Further, Novell, Inc. reserves the right to make changes to any and all parts of Novell software, at any time, without any obligation to notify any person or entity of such changes.

You may not use, export, or re-export this product in violation of any applicable laws or regulations including, without limitation, U.S. export regulations or the laws of the country in which you reside.

Novell, Inc. has intellectual property rights relating to technology embodied in the product that is described in this document. In particular, and without limitation, these intellectual property rights may include one or more of the U.S. patents listed at http://www.novell.com/company/legal/ patents/ and one or more additional patents or pending patent applications in the U.S. and in other countries.

Copyright © 2004 Novell, Inc. All rights reserved. No part of this publication may be reproduced, photocopied, stored on a retrieval system, or transmitted without the express written consent of the publisher.

ConsoleOne, GroupWise, NetWare, and Novell are registered trademarks of Novell, Inc. in the United States and other countries.

NLM is a trademark of Novell, Inc.

All third-party trademarks are the property of their respective owners.